## **STATISTIQUES**

STATISTIQUES

## **COUT EFFECTIF**

**1.** A partir de l'écran d'accueil, cliquer sur le menu déroulant

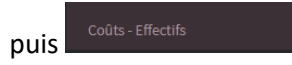

**2.** Une nouvelle fenêtre s'ouvre :

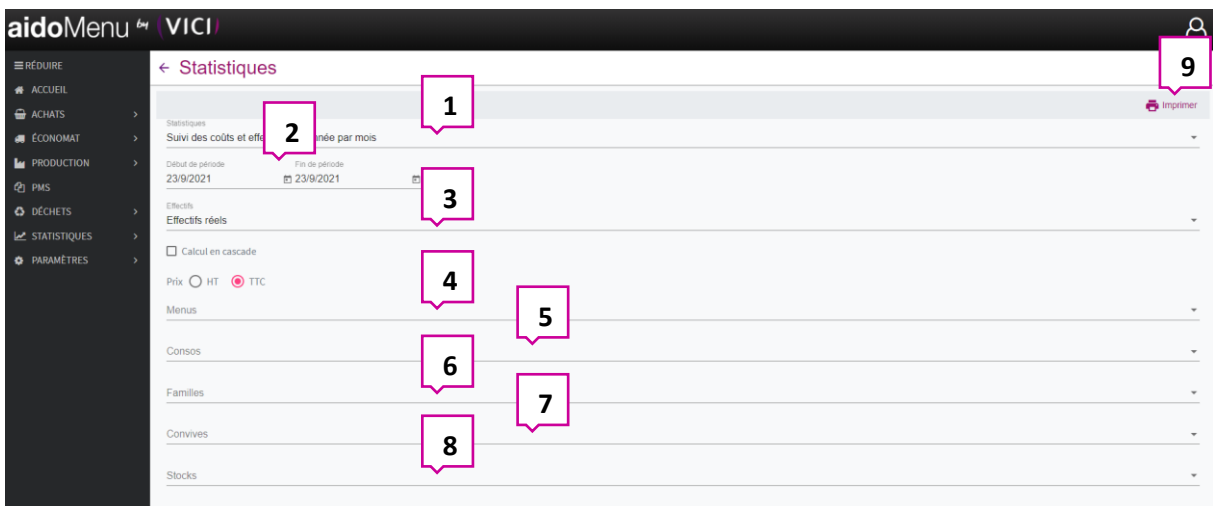

1. Ouvre la liste déroulante des statistiques et permet de choisir celle qui correspond à vos besoins :

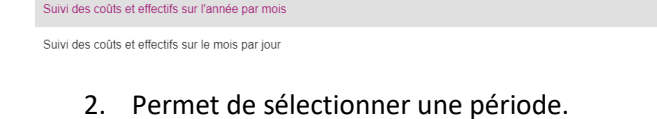

3. Ouvre la liste déroulante des effectifs et permet de choisir celui correspondant à vos besoins :

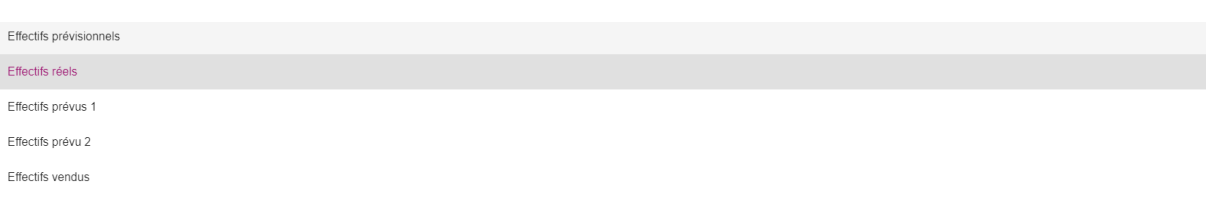

4. Ouvre la liste déroulante des menus et permet de choisir celui correspondant à vos besoins :

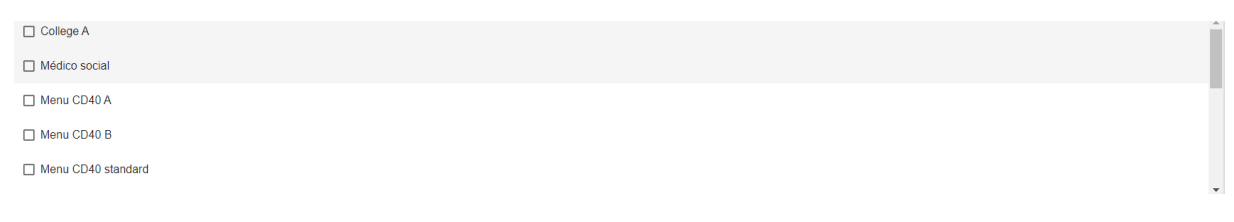

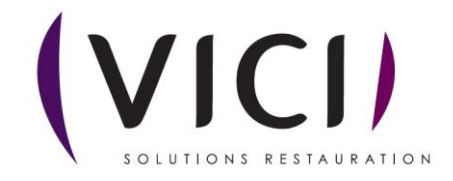

5. Ouvre la liste déroulante des lieux de conso et permet de choisir celui correspondant à vos besoins :

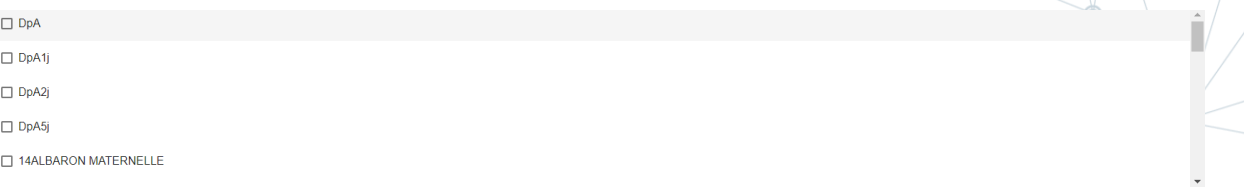

6. Ouvre la liste déroulante des familles et permet de choisir celle correspondant à vos besoins :

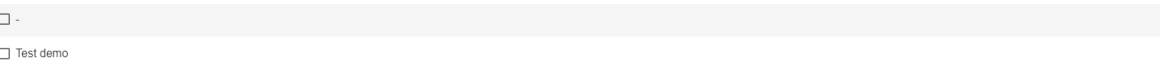

7. Ouvre la liste déroulante des convives et permet de choisir ceux correspondant à vos besoins

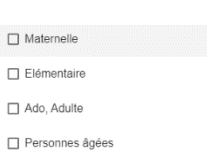

:

8. Ouvre la liste déroulante des lieux de stockage et permet de choisir ceux correspondant à vos besoins :

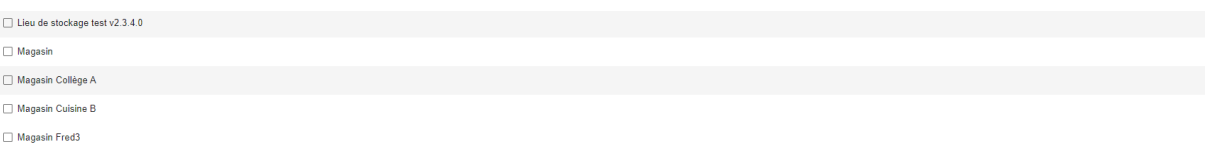

9. Permet de lancer la conversion de votre demande du digital au format papier.

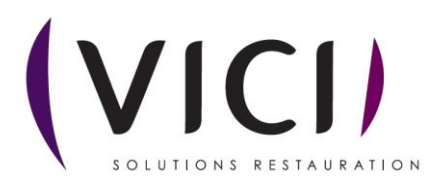